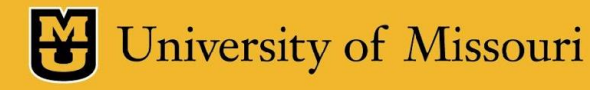

#### **Development of Survey Visualization and Advanced Integrated Data Analysis in TigerAware**

By: Rui Huang

Advisor: Dr. Yi Shang

Committee: Dr. Yunxin Zhao, Dr. Tim Trull

# **Outline**

- Introduction
- Related Work
- Design & Implementation
- Demos
- Contribution & Future Work

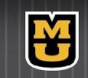

# **Outline**

- Introduction
	- Existing TigerAware Platform
	- Two Improvements
- 
- 
- 
- 

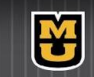

### Introduction

- Researchers across any discipline can follow these six steps to conduct effective survey
	- Define the problem
	- Design the research
	- Design survey questions
	- Deploy Survey
	- Analyze User Responses
	- Write the research report and present its findings

H

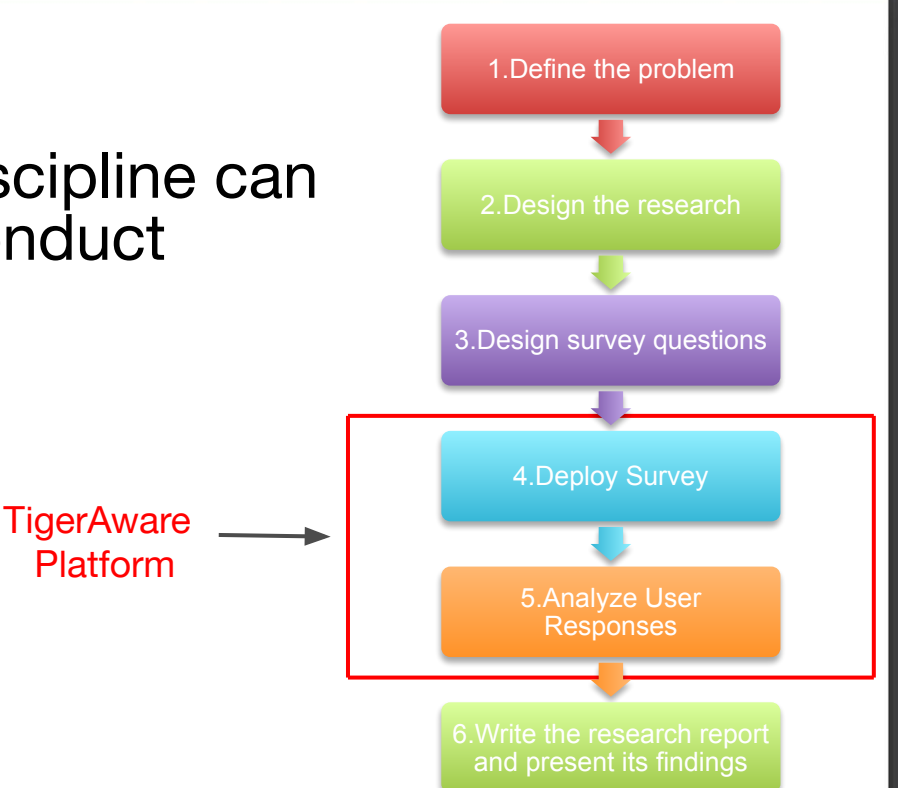

## TigerAware Platform

data collection & analysis system

- survey data
	- question responses
- device sensor data
	- GPS
- external sensor data
	- bluetooth breathalyzer

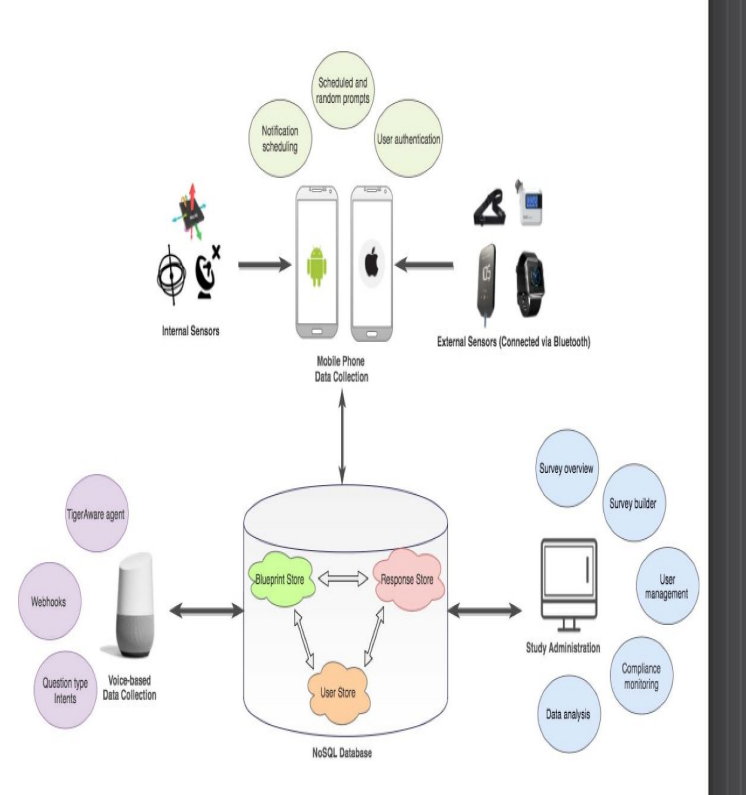

#### **TigerAware System Architecture**

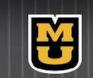

#### Researchers' point of view

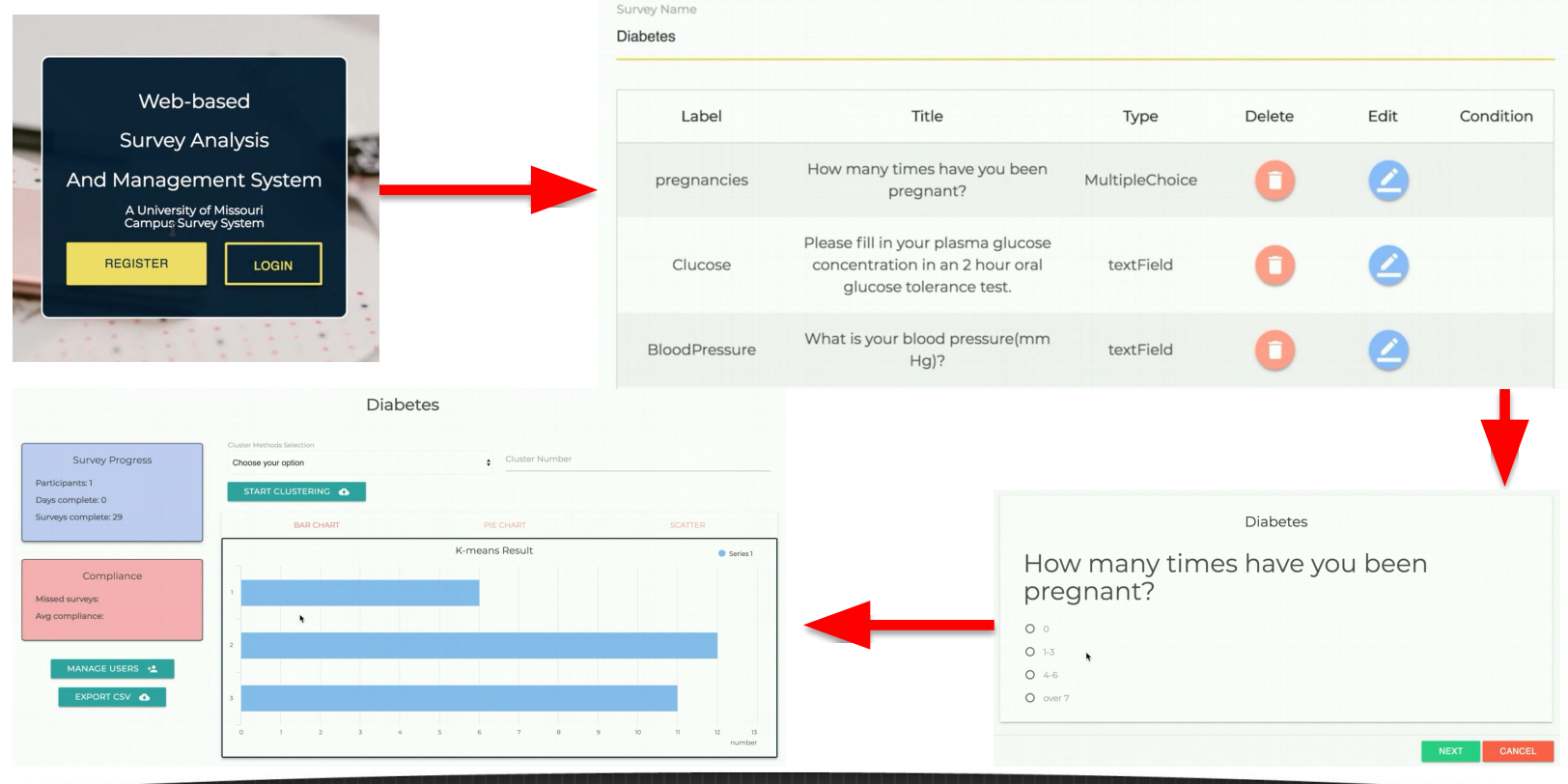

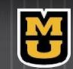

## Two Improvements in This Project

- Survey Visualization Component
	- interactive
	- exportable
	- intuitive
- Data Analysis Component
	- integrated
	- basic statistics
	- advanced analysis, e.g. Computer Vision & NLP

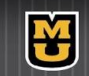

# **Outline**

- Introduction
- Related Work
- 
- 
- 

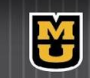

#### Related Work

- Rogers et al, "Deep Learning at Your Fingertips", CCNC, 2019
	- all-in-one survey creation, data collection, and data analysis system
	- support both typical statistics(e.g. mean, mode) and advanced deep-learning based analysis(e.g. emotion recognition)

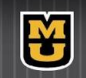

#### Related Work

• Morrison et al, "An Innovative Mobile Survey and

Sensor Data Collection and Analytics System",IEEE, 2018

- Design architecture and implement TigerAware system
- Demonstrate usability of TigerAware system by a number of real world study(e.g. google Assistant Based Diabetes Self Management Study, Driving After Drinking Alcohol Study )

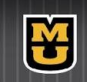

#### Related Work

- Tutte, "How to Draw a Graph", *Proceedings* of the London Mathematical Society, 1962
	- propose an algorithm to find planar embedding for planar graph
	- nodes' position can be determined uniquely as the solution to a system of linear equations

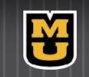

# OUTLINE

- Introduction
- Related Work
- Design & Implementation
	- Survey Visualization
	-
- 
- 

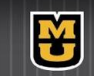

#### Survey Example

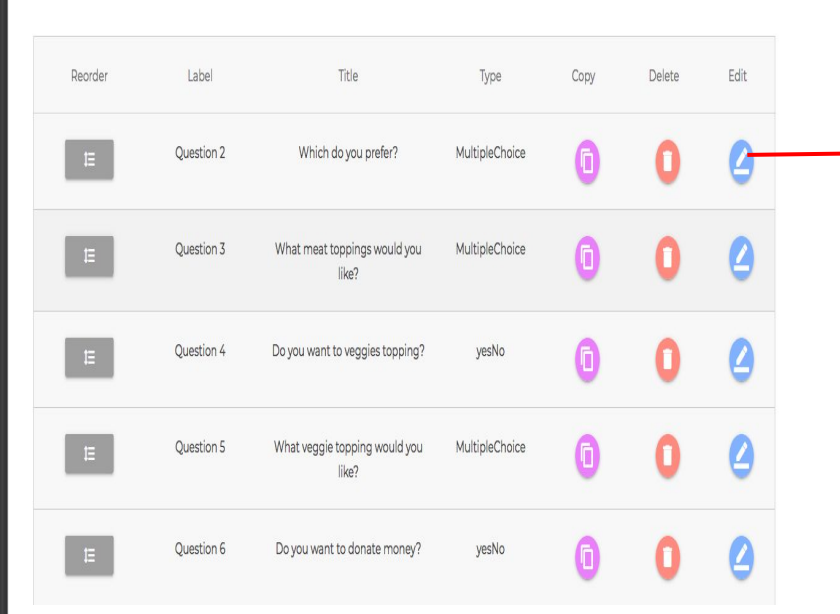

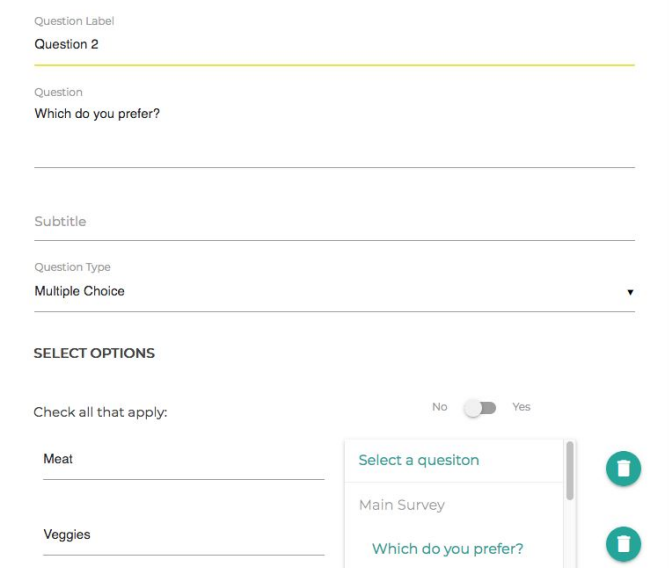

#### **survey overview and the survey overview question detail**

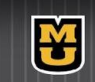

### Survey Visualization Motivation

- issues of creating survey
	- error-prone
	- hard to locate error
	- nonintuitive

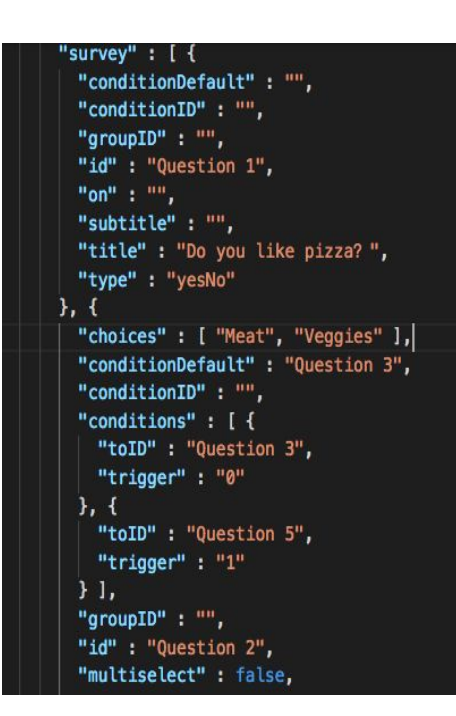

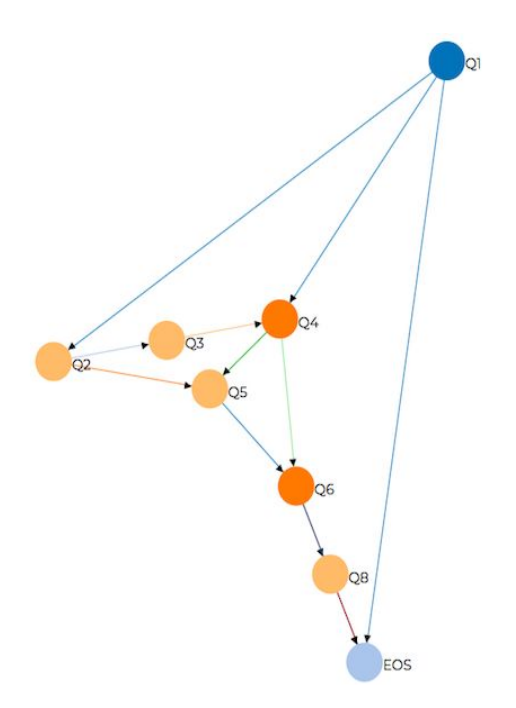

#### **survey without visualization survey with visualization**

M

## Visualization Design

Single web page in the TigerAware Dashboard

- survey structure represented as directed graph
- question represented as node
- branches represented as directed edge

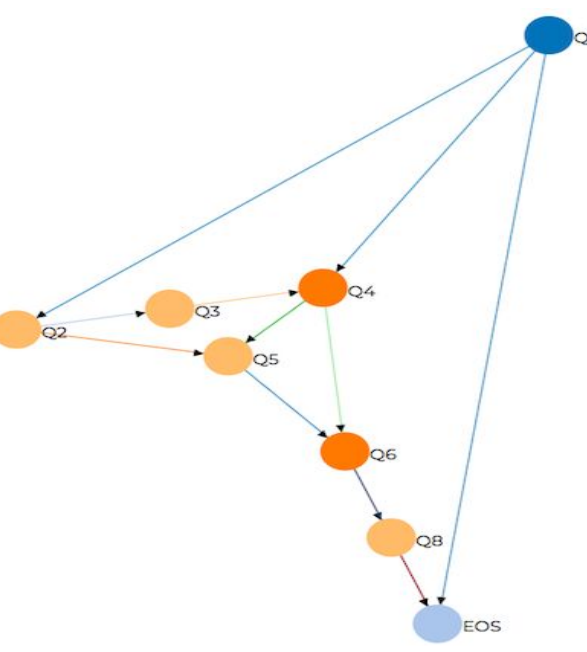

**Survey Visualization** 

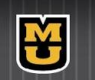

## Visualization Design

- Visualize
	- D3 visualization framework
- Format Converter
	- data format is non-compatible
- Planar Algorithm
	- D3 don't provide planar embedding, need to be implemented in this project
- Export Survey
	- export graphs as PDF files

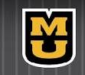

## Visualization Framework(D3)

D3. is a JavaScript library for manipulating documents based on data. D3 helps you bring data to life using HTML, SVG, and CSS.

D3 supports force-directed layout, which highly meets the requirements of displaying surveys as directed graphs

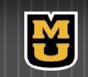

#### Format Converter

Data Formats not compatible

- TigerAware Data Format
	- questions are stored as JSON object
	- questions connected to each other through pointer
- D3 Data Format
	- questions set
	- edge set
- Adaptor is implemented to convert format

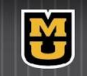

#### Planar Graph & Embedding

**Planar Graph**: graph theory, a planar graph is a graph that can be drawn on the plane in such a way that its edges intersect only at their endpoints.

**Planar Embedding**: such a drawing that no edges cross each other

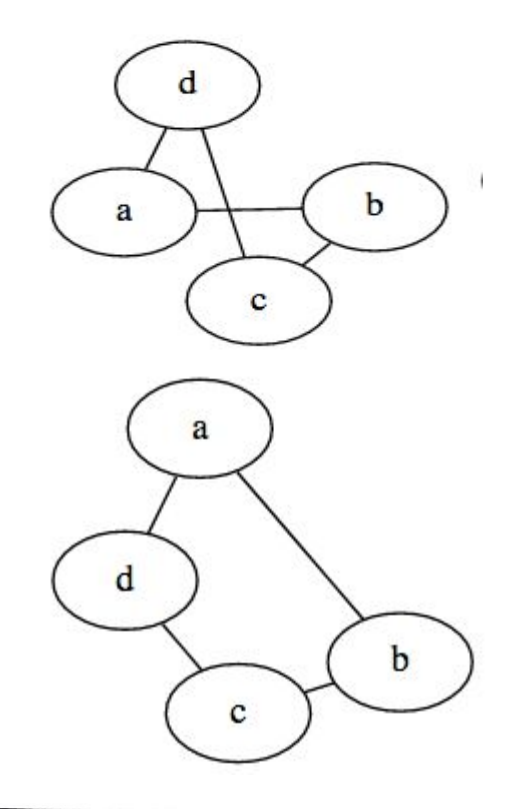

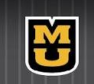

#### Kuratowski's and Wagner's theorems

[A](https://en.wikipedia.org/wiki/Graph_(discrete_mathematics)#Finite_and_infinite_graphs) finite graph is planar if and only if it doe[s](https://en.wikipedia.org/wiki/Subdivision_(graph_theory)) not contain a [s](https://en.wikipedia.org/wiki/Glossary_of_graph_theory#Subgraphs)u[bg](https://en.wikipedia.org/wiki/Complete_graph)raph that is a subdivision of the complete graph  $K_{5}$  or the complete bipartite graph  $K_{3,3}$ (utility graph) [A](https://en.wikipedia.org/wiki/Subdivision_(graph_theory)) subdivision of a graph results from inserting vertices into edges (for example, changing an edge •——• to •—•—•) zero or more times

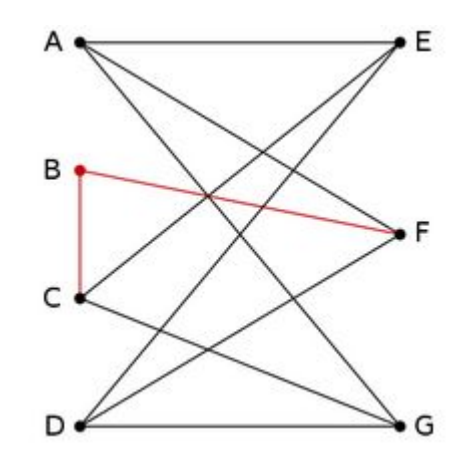

An example of a graph with no  $K^{}_5$  or  $K^{}_{3,3}$ subgraph. However, it contains a subdivision of  $K_{3,3}$  and is therefore non-planar.

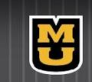

#### Tutte's Planar Algorithm

Step 1: fix at least three nodes randomly

Step 2: create an adjacency matrix L with element  $Lij = 1/deg(i)$  for an edge between node i and j

Step 3: generate matrix L' by zero out the rows that already positioned, then create matrix A by subtracting L' from Identity matrix

Step 4: solve the linear system  $Ax = bx$  for x coordinates, where bx is a column vector containing x coordinates for fixed nodes, and 0 for non-fixed nodes.

Step 5 : solve the linear system  $Ay = by$  for y coordinates, where by is a column vector containing y coordinates for fixed nodes, and 0 for non-fixed nodes

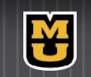

#### Tutte's Planar Algorithm Example

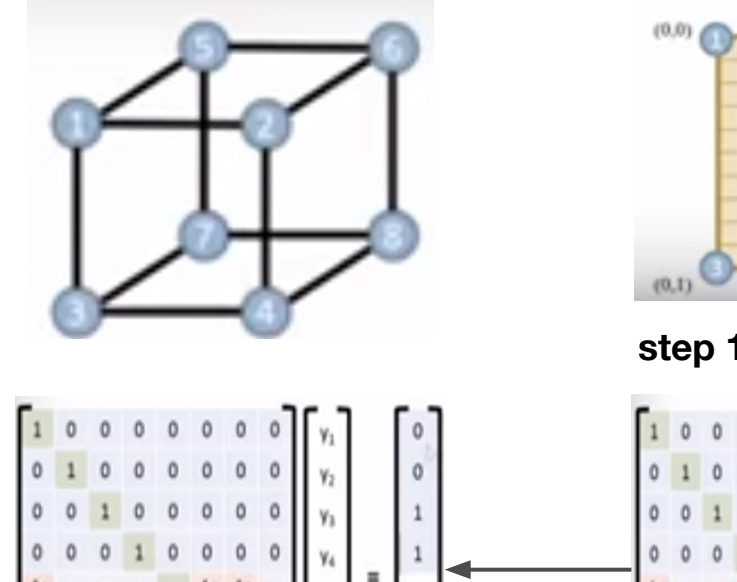

0 0

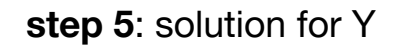

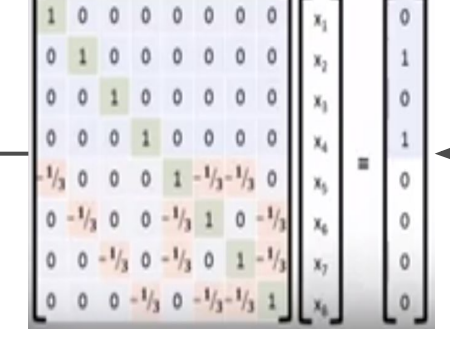

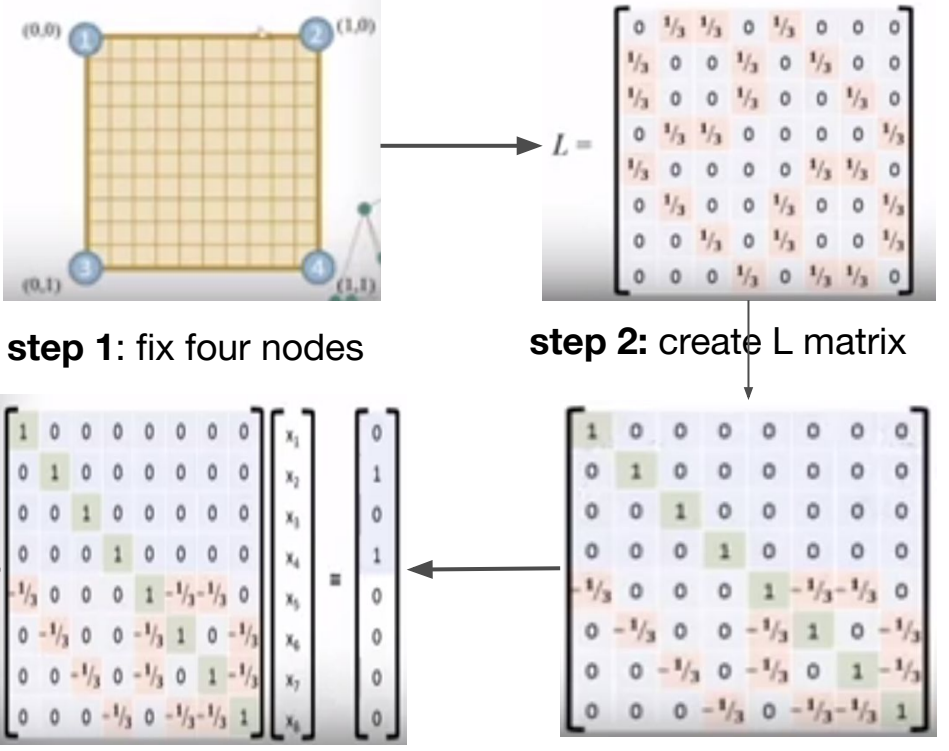

**step 5**: solution for Y **step 4:** solution for X **step 3**: calculate A matrix

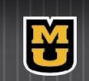

#### Tutte's Planar Algorithm Example

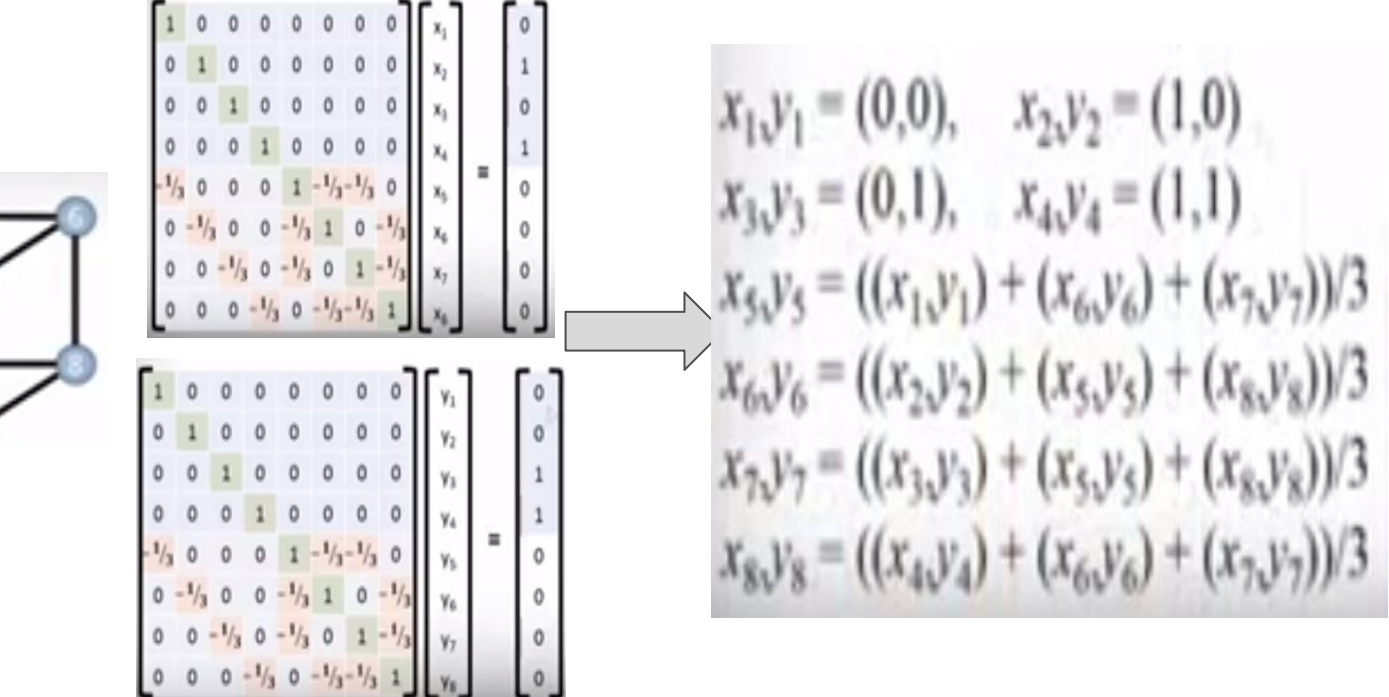

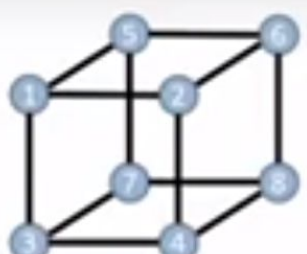

**Contract** 

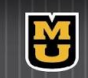

JU

#### Tutte's Planar Algorithm Complexity

- Time Complexity
	- $O(V^3)$  solving linear system using LU Decomposion
- space complexity
	- $-$  O(V<sup>2</sup>) saving matrix

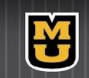

#### Visualization Result

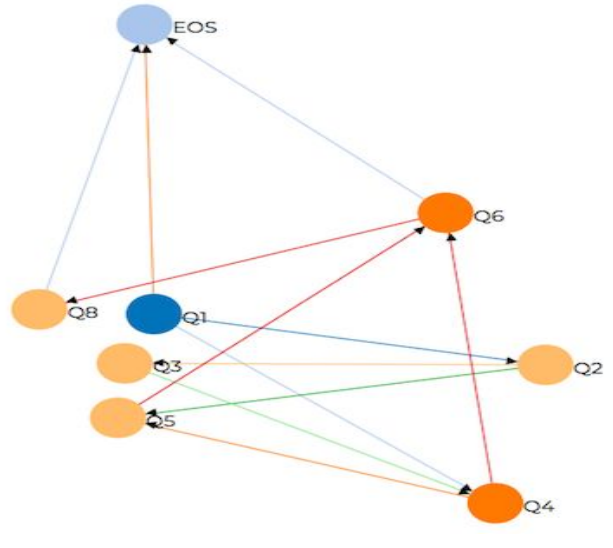

**Non-Planar Embedding by D3 Tutte's Planar Embedding**

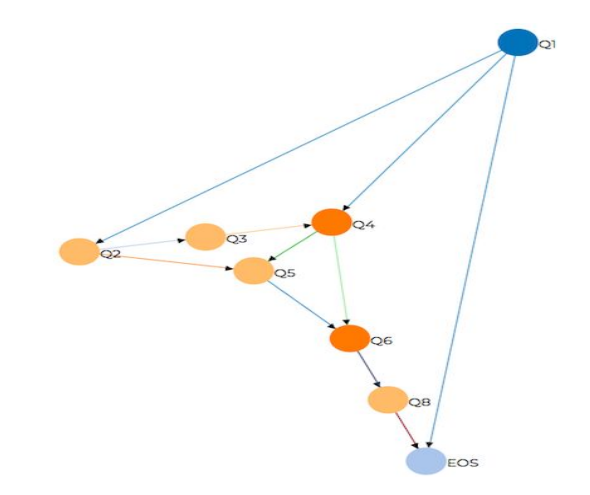

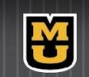

#### Export Graph as PDF

#### ● Front End

- user interface
- send request
- prompt download notification
- **Back End** 
	- Node.js(Express) server
	- Librsvg convert graph to PDF
	- Return PDF to front end

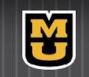

# OUTLINE

- Introduction
- Related Work
- Design & Implementation
	-
	- Data Analysis
- 
- 

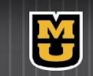

## Data Analysis Motivation

- TigerAware lacks ability to provide analysis
	- statistics function not supported(e.g. distribution)
	- advanced analysis function not supported(e.g. NLP)
	- difficult for researcher to draw conclusion
- third-party analytics software is expensive
	- Tableau, Zoho Analytics

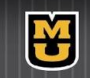

## Data Analysis System

- **Presentation Component** 
	- analysis page in TigerAware
- **Analysis Engine** 
	- typical statistics
	- natural language process
	- computer vision
- Data Storage
	- hold survey data

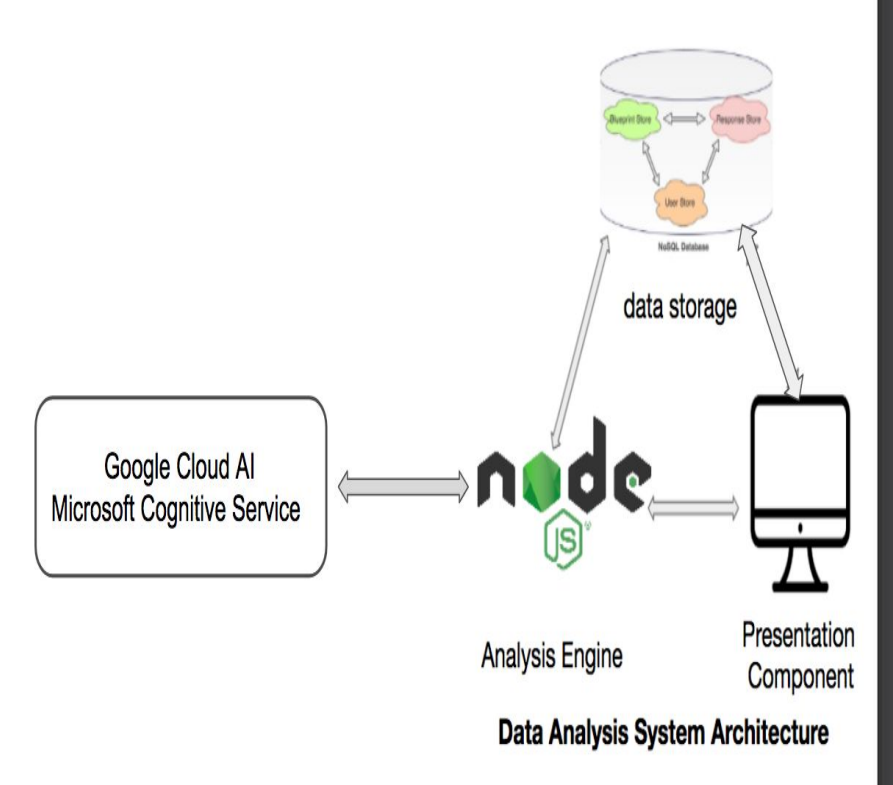

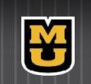

#### Presentation Component Design

- A single web page in TigerAware Dashboard
- Designed to configure analysis parameters
	- platform, participant, and method.
- Communicate with business layer through HTTP

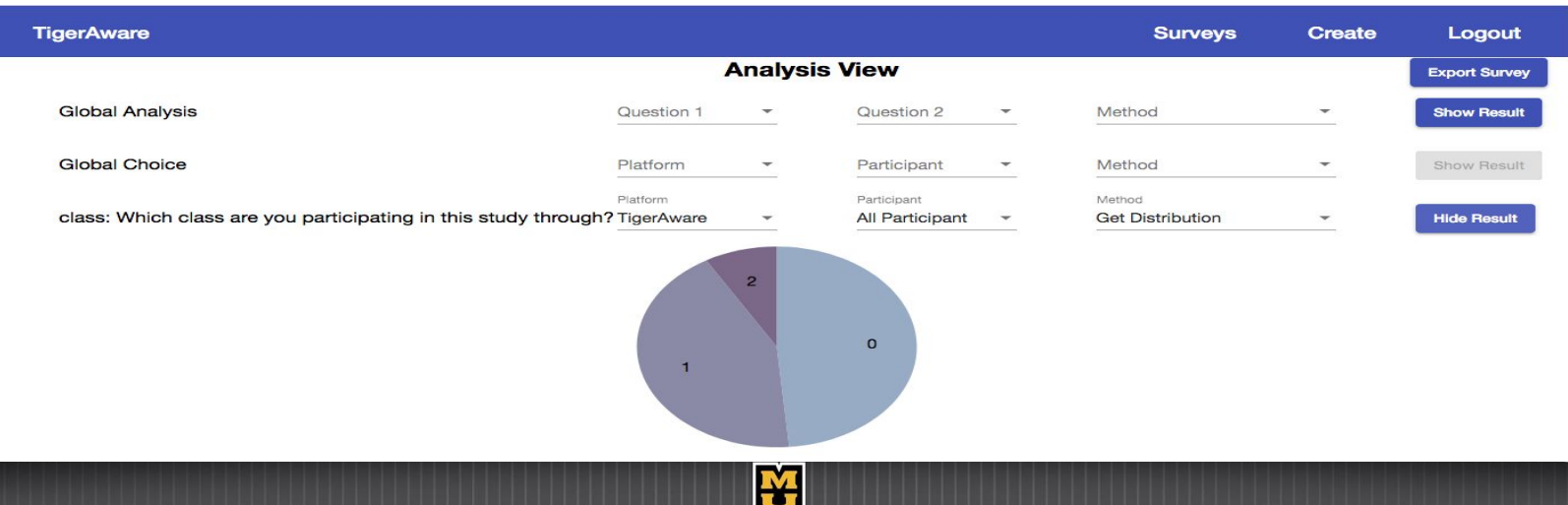

#### Presentation Component Implementation

- Data Access function
	- fetch survey data
	- interact with firebase through AngularFireDataBase
- Visualization
	- display questions, results
	- support pie chart, clock, word cloud, image, text
- Parameters Setting Module
	- initialize analysis parameters

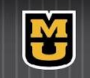

#### Analysis Engine

- Provide analysis services
	- TigerAware service
	- Microsoft Azure Cognitive service
	- Google Cloud AI service
- Expose service through API
	- individual analysis API
	- group analysis API
	- export survey & response API

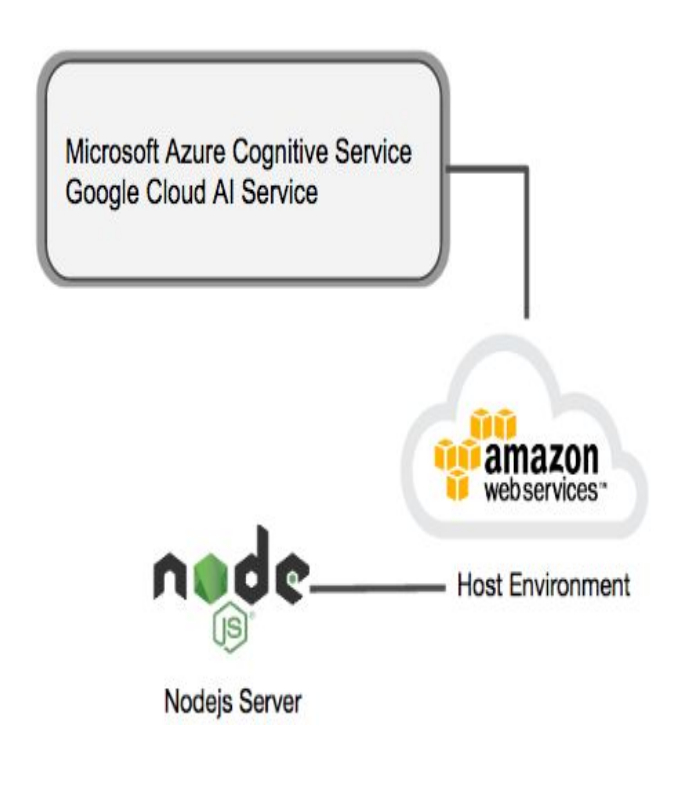

#### **Business Layer Architecture**

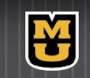

#### Analysis Engine - (1) TigerAware Service

Provide in-house analysis service

- word cloud
	- generate word cloud for free-text response
	- filter stop words, stemming
- response distribution
	- distribution for multiple choice question
- export survey & response
	- export survey and response as CSV file

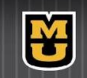

#### Analysis Engine - (2) Microsoft Service

functions supported by **Microsoft** 

- computer vision
	- emotion detection, image classification, landmark & celebrity detection, etc.
- natural language process
	- sentiment analysis, key phrase extraction, etc.

functions implemented in this project

- computer vision
	- emotion detection

- natural language process
	- sentiment analysis

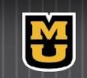

#### Analysis Engine - (3) Google Service

#### functions supported by Google

- computer vision
	- emotion detection,label detection, landmark detection, text extraction, logo detection, etc.

#### natural language process

○ sentiment analysis, content classification, entity analysis, syntax analysis, etc.

#### functions implemented in this project

- computer vision
	- emotion detection,label detection, landmark detection, text extraction, logo detection, etc.
- natural language process
	- sentiment analysis

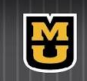

#### Data Storage

- Firebase realtime database is used in this project
	- Data is synchronized in realtime to every connected client
- survey is organized as a Json object
	- blueprints
	- data
	- users
	- etc

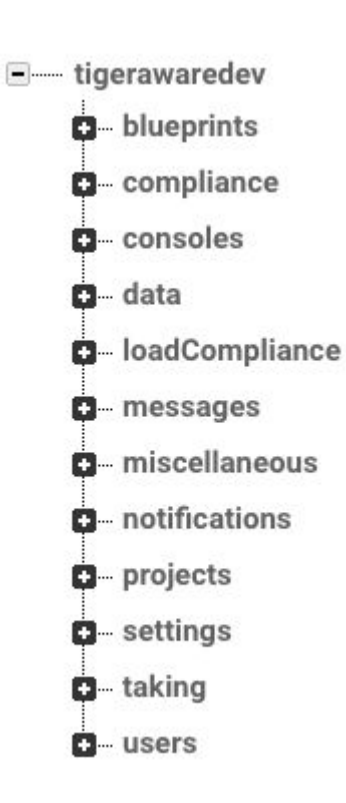

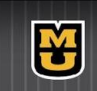

#### Demos

#### Survey Visualization Demo TigerAware Service Demo

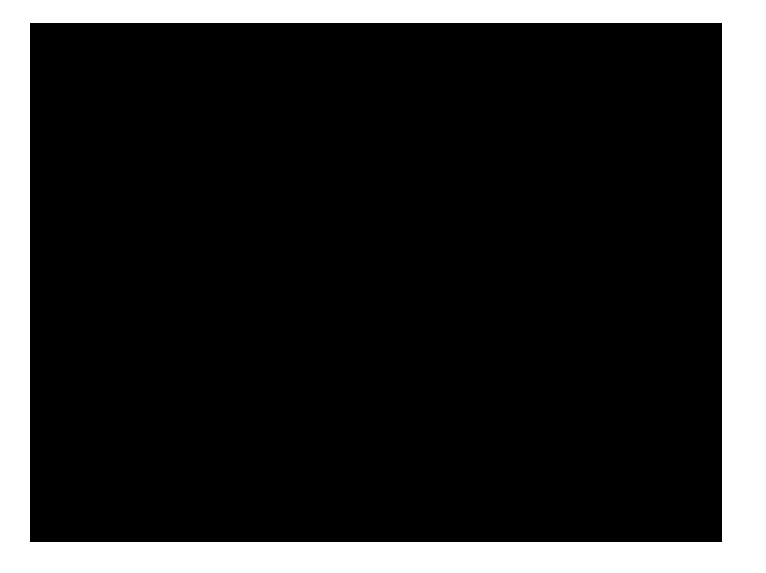

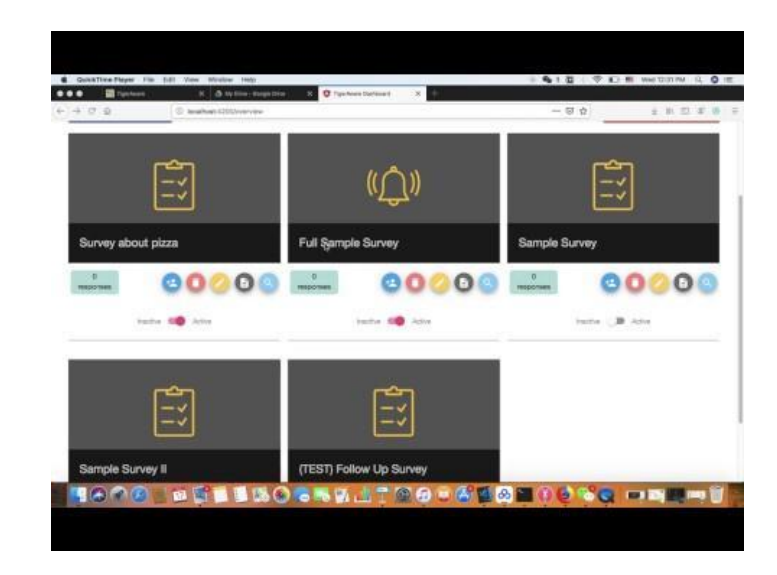

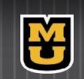

#### Demos

#### Google Cloud AI Service Demo

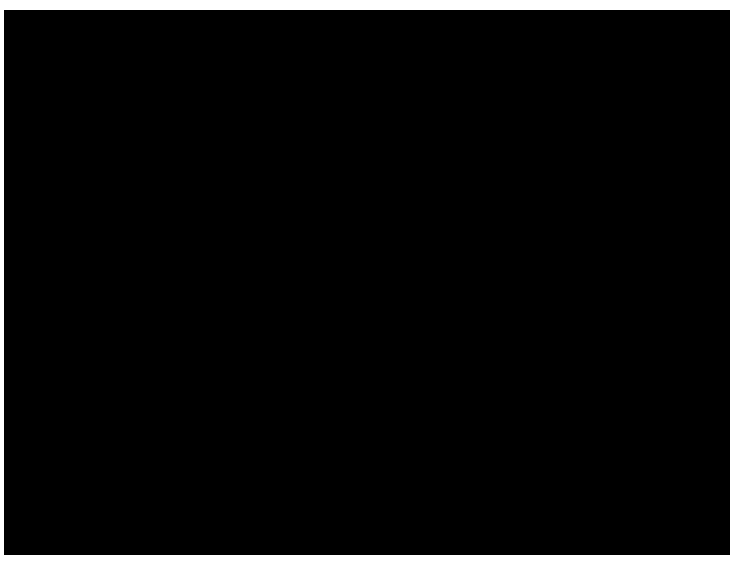

#### Microsoft Azure Cognitive Service Demo

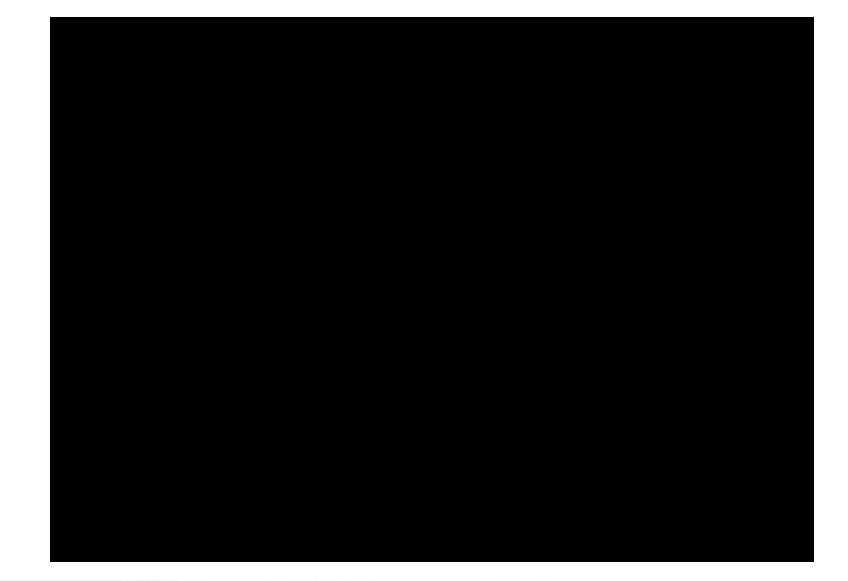

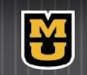

# **Outline**

- Introduction
- Related Work
- Data Overview
- Design & Implementation
- Demos
- Contribution & Future Work

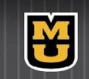

#### **Contribution**

• Visualization component implemented in this project has better performance than state-of-the-art library D3

• Data analysis component provides both typical statistics function(e.g. distribution) and advanced analysis(e.g. sentiment analysis, emotion detection) for TigerAware System

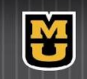

#### Future Work

• For data analysis component, currently only pie chart is supported, more charts can be supported in future

• For in-house tigeraware service, more functions (e.g. sentiment analysis, emotion detection) need be implemented

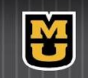

#### **Thank You!**

Questions?

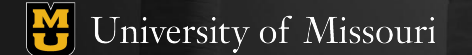